## 一、教师使用小提示:"学习通"课堂投屏功能

学习通推出了投屏功能,以后老师们上课更方便啦,再也不用费尽周折安装各种投屏软 件了,也不用担心投屏莫名其妙掉线了,有了学习通投屏,随时开启大屏模式!

【投屏步骤】

1.进入学习通课程班级,点击【投屏】;

2.根据页面提示,在投屏电脑上输入网址:x.chaoxing.com ;

3.在电脑上输入投屏码即可。

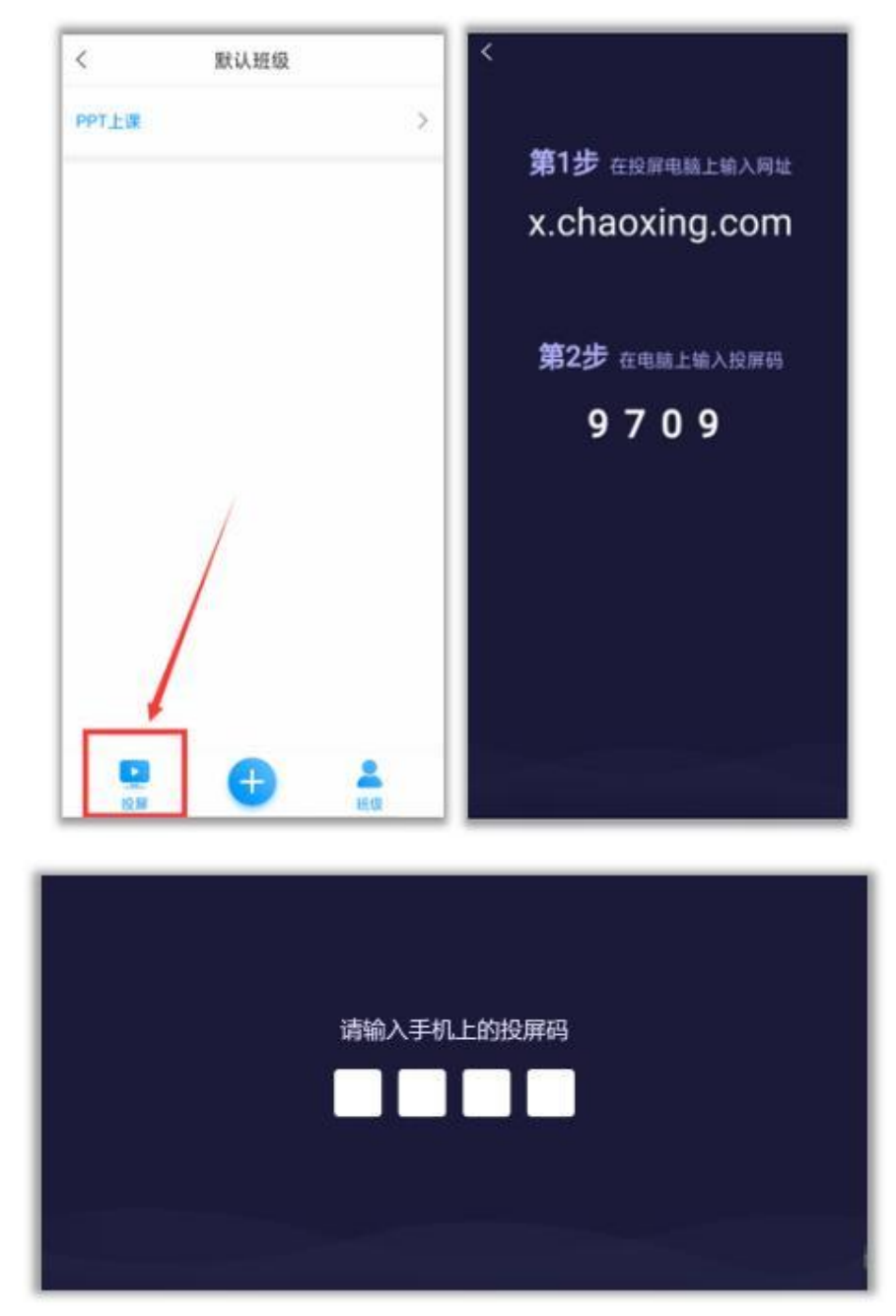

投屏连接成功的电脑显示界面:

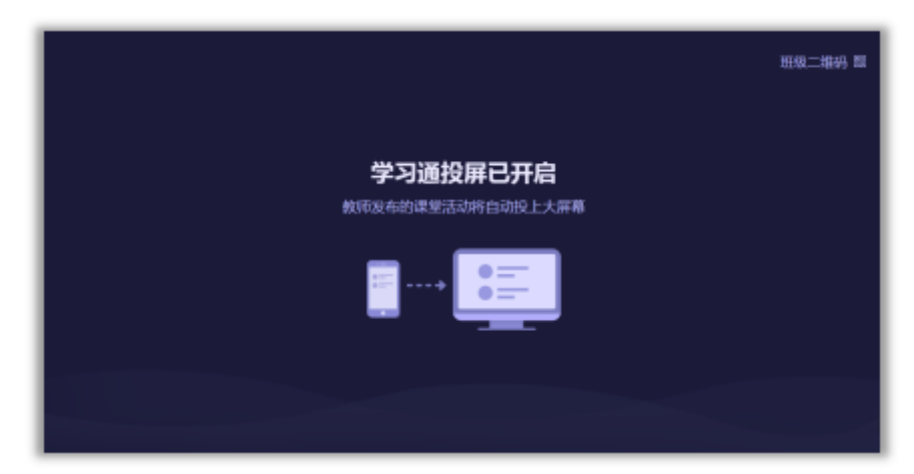

投屏连接成功的手机显示界面:

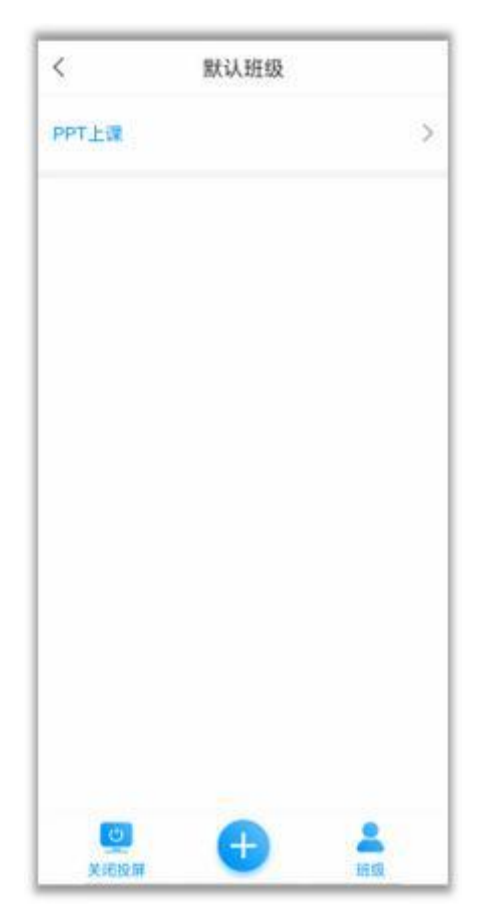